## **Immagine/File non trovato**

Alcune volte può manifestarsi un problema quando i file necessari per la creazione della tua presentazione non sono disponibili per PicturesToExe. Probabilmente il modo migliore per evitare che questo avvenga consiste in primo luogo nel posizionare tutti i media per la tua presentazione insieme nella stessa cartella. Naturalmente questo non sempre è conveniente, ma se possibile, un grammo di prevenzione in questo caso è meglio di un chilo di cura.

Prima di iniziare questa sezione sui file persi, apri PicturesToExe e fai clic sul menu "Impostazioni", scegli "Preferenze". Poi scegli la scheda "Barre strumenti" e guarda nella sezione "Barra strumenti in alto a destra" e controlla che sia selezionata l'opzione "Cambia file immagine/video". In caso contrario, fai clic sinistro sul quadratino a lato dell'opzione per abilitarla. Infatti, sarebbe veramente una buona idea mettere un segno di spunta davanti a tutte le opzioni finché non sei diventato veramente esperto con PicturesToExe.

Alcune volte è necessario o desiderabile spostare i media come le immagini, i video o gli audio dalla loro originale posizione in un'altra sede come dischi ottici, pennette USB, dischi rigidi esterni o anche vecchi media di memorizzazione come i floppy disk. Quando questo avviene e il media precedentemente posizionato in una specifica cartella nel disco rigido o in un'altra sede è stato usato in una presentazione di PicturesToExe, a meno che non siano state prese delle precauzioni, compare il messaggio di errore "Immagine non trovata" quando viene aperto il file pte.

## $\pmb{\times}$

PicturesToExe crea dei puntatori interni che contrassegnano la posizione dei vari file immagine, video o audio usati nella creazione della presentazione. Questi "puntatori" alla posizione dei media sono memorizzati nel file pte. Quando il o i previsti file non sono trovati nelle posizioni previste, il software non ha modo sapere dove essi possono essere localizzati. Se la loro nuova posizione è conosciuta, e il dispositivo che contiene i media è regolarmente collegato, è semplice fare clic con il mouse in uno dei due posti, portarsi nella posizione attuale del file quindi selezionarlo e infine salvare il file pte. Se invece la posizione dei file non è conosciuta, a volte una ricerca di Windows di tutti i media collegati per il nome del file mancante può rivelarsi fruttuosa. Una volta che i file sono stati localizzati, PicturesToExe dispone di due posti in cui è possibile sostituire i file persi con un file differente o con il file perso posto in una nuova sede. Nella schermata principale è presente un'icona con il testo "Cambia file immagine" e inoltre nella scheda "Proprietà" della schermata Oggetti e animazioni è presente l'opzione "Immagine" a lato di un riquadro in cui è indicato il percorso, come mostrato nelle illustrazioni seguenti.

## $\pmb{\times}$

## $\pmb{\times}$

Come indicato in precedenza, è possibile sostituire il file corrente perso con il suo omonimo posto in'altra posizione o con un altro file. L'utente può scegliere quello più opportuno per correggere l'errore.

Se il dispositivo che contiene il media spostato non è correntemente collegato, allora il il suo collegamento è sufficiente per correggere l'errore. Una volta che i file persi sono stati localizzati, il modo migliore per evitare questo problema per il futuro consiste nel riunire tutti i file necessari insieme in un'unica posizione. PicturesToExe rende questo molto facile.

Nella barra dei menu, seleziona il menu "File" (in alto a sinistra oppure usare la scorciatoia da tastiera Alt + B), quindi seleziona "Crea Zip di backup" che riunirà tutti i file necessari in un file compresso zip. Questo file zip può poi essere spostato in qualsiasi media che abbia una sufficiente capienza per contenere i dati e in seguito tutti i file inclusi nel file pte possono essere estratti in una cartella. Aprendo il file pte da questa cartella si avrà un funzionamento perfetto indipendentemente dalla nuova posizione.

From: <https://docs.pteavstudio.com/> - **PTE AV Studio**

Permanent link: **<https://docs.pteavstudio.com/it-it/9.0/techniques/filenotfound?rev=1394950102>**

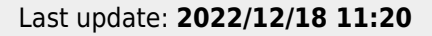